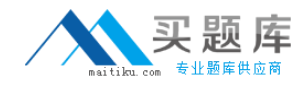

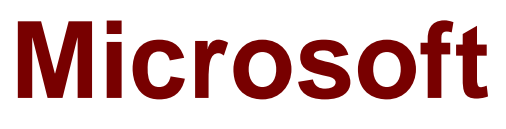

# **Exam 70-682**

# **Pro: UABCrading to Windows 7 MCITP Enterprise Desktop Support Technician**

**Version: 12.0**

**[ Total Questions: 50 ]**

[http://www.maitiku.com QQ:860424807](http://www.maitiku.com)

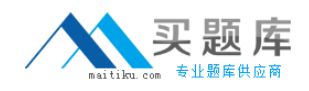

# **Question No : 1**

You work as the network administrator at ABC. The network consists of a single Active Directory domain named ABC.com. All servers on the network run Windows Server 2008 and all client computers run Windows 7 Professional.

All servers have static IP addresses. All client computers are desktop computers configured as DHCP clients.

ABC hires a new desktop technician named Mia Hamm. ABC company security policy states that desktop technicians should not have user accounts in the Domain Admins group.

Mia needs to be able to administer the desktop computers. She must also be able to view the DHCP server configuration and DHCP leases. You add Mia's user account to the local Administrators group on the desktop computers.

Mia can successfully administer the desktop computers. However, she reports that she is unable to view the DHCP server. You verify that the DHCP Management snap-in is available on her computer.

What should you do to enable Mia to view the DHCP server configuration whilst minimizing her administrative privileges?

**A.** Add Mia to the DHCP Administrators group.

**B.** Add Mia to the local Administrators group on the DHCP server.

**C.** Configure the DHCP Management snap-in to run as a member of the Domain Admins group.

**D.** Add Mia to the DHCP Users group.

# **Answer: D**

# **Question No : 2**

You work as the network administrator at ABC. The network consists of a single Active Directory domain named ABC.com. All servers on the network run Windows Server 2008 and all client computers run Windows 7 Enterprise.

All servers have static IP addresses. All client computers are desktop computers

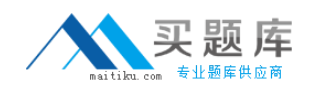

configured as DHCP clients.

The network consists of two subnets. One subnet is the main ABC.com Local Area Network (LAN) and the second subnet is an isolated deployment subnet used for testing and deployment of new computers.

ABC has purchased 10 new desktop computers. A desktop technician named Mia Hamm has installed Windows 7 Enterprise and the required applications on the new computers using Windows Deployment Services in the deployment subnet. After configuring the new computers, Mia moves them to the main ABC LAN.

You receive a call from the ABC help desk saying the new computers cannot access other network resources. You verify that you are unable to ping network servers from the new computers. You view the network configuration of one of the new computers. The output is shown below.

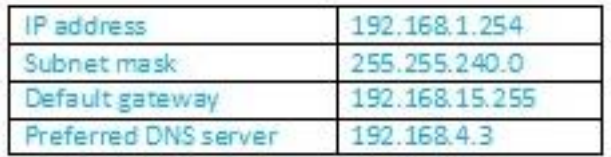

Connection-specific DNS Suffix:

Description: Intel(R) PRO/1000 MT Network Connection #2

Physical Address: 00-50-56-9C-0F-E6

DHCP Enabled: No

IPv4 IP Address: 192.168.20.18

IPv4 Subnet Mask: 255.255.255.0

IPv4 Default Gateway: 192.168.20.254

IPv4 DNS Servers: 192.168.20.1, 192.168.20.2

IPv4 WINS Server:

NetBIOS over Tcpip Enabled: Yes

Link-local IPv6 Address: fe80::4d0f:8592:3dfa:46b1%16

IPv6 Default Gateway:

IPv6 DNS Server:

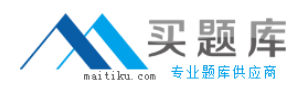

How should you configure the new computers to be able to access the network resources?

- **A.** Configure the new computers to obtain an IP and DNS server address automatically.
- **B.** Configure the IPv6 Default Gateway setting.
- **C.** Change the IPv4 Default Gateway setting.
- **D.** Configure the IPv4 WINS Server setting.

#### **Answer: A**

#### **Question No : 3**

You work as the administrator of the ABC.com network consisting of a single Active Directory domain spread over two sites, a main office and a branch office. The two offices are connected by a WAN connection.

Company policy states that all servers must be located in the main office. All servers on the network run Windows Server 2008 and all client computers run Windows 7 Enterprise.

The main office contains a file server named ABCSRV6. Users in the branch office access files in shared folders on ABCSRV6.

You receive complaints from users in the branch office that it takes a long time do access files in shared folders on ABCSRV6.

How can you improve the performance for branch office users accessing shares on ABCSRV6?

- **A.** Enable Universal Group Caching in the branch office.
- **B.** Enable BranchCache in Distributed Cache Mode at the branch office.
- **C.** Enable BranchCache in Host Mode at the branch office
- **D.** Configure a VPN between the main office and the branch office.

#### **Answer: B**

#### **Question No : 4**

You work as a desktop technician at ABC.com. The network consists of a single Active

[http://www.maitiku.com QQ:860424807](http://www.maitiku.com)

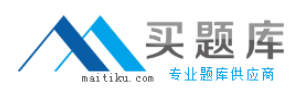

Directory domain named ABC.com. All servers on the network run Windows Server 2008. All client computers now run Windows 7 Professional having recently been uABCraded from Windows Vista.

All servers and network printers have static IP addresses. All client computers are desktop computers configured as DHCP clients.

Several users print to a laser print device named ABC-PRT01. You configure a Group Policy Object (GPO) to deploy a new printing application to the client computers.

After the deployment of the new application, users report that they are no longer able to print to ABC-PRT01. You discover that the new application updated the device driver for ABC-PRT01 as part of the installation.

How can you enable the users to print to ABC-PRT01?

**A.** Your best option would be to uninstall the new printing application.

**B.** Your best option would be to run the new application in Windows Vista Compatibility Mode.

**C.** Your best option would be to use Device Manager to roll back the driver.

**D.** Your best option would be to configure ABC-PRT01 to use DHCP.

# **Answer: C**

# **Question No : 5**

You work as the network administrator at ABC.com. Mia Hamm is part of the ABC.com IT team and works as a desktop technician.

The network consists of a single Active Directory domain named ABC.com. All servers on the network run Windows Server 2008. All client computers run Windows 7 Enterprise.

All servers and client computers on the ABC.com network have static IP configurations.

The company has hired a new user named Clive Allen to work in the Sales department. Clive Allen will use his own portable laptop computer until a new computer arrives for him.

Mia is configuring Clive's laptop to join the domain. She configures a static IP address.

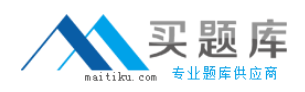

Mia attempts to join Clive's laptop to the domain but is unsuccessful. Mia calls you for assistance. She reports that Clive's laptop is able to ping the domain controller's IP address.

What is the most likely cause of the problem?

- **A.** The DNS server setting is incorrect in the IPv4 properties.
- **B.** The WINS server setting is incorrect in the IPv4 properties.
- **C.** The IP address is not in the same range as the ABC.com network.
- **D.** The Time Zone is incorrect.
- **E.** The Default Gateway setting is incorrect in the IPv4 properties.

# **Answer: A**

# **Question No : 6**

You work as a desktop technician at ABC.com. The network consists of a single Active Directory domain named ABC.com. All servers on the network run Windows Server 2008. Most client computers have been migrated to Windows 7 Professional. However, some client computers still run Windows XP Professional.

The Network Discovery Feature has been enabled on the servers and the Windows 7 Professional client computers. All servers and Windows 7 client computers are now displayed on the network map. You notice that that the Windows XP client computers do not appear on the map.

How can you ensure that all the client computers are displayed on the network map?

**A.** You should install the Link Layer Topology Discovery (LLTD) Responder on the Windows XP Professional client computers.

**B.** You should enable File and Printer Sharing on the Windows XP Professional computers. **C.** You should enable the Computer Browser service on the Windows XP Professional computers.

**D.** You should enable the Workstation service on the Windows XP Professional computers.

# **Answer: A**

# **Question No : 7**

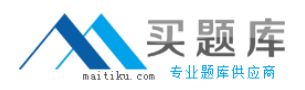

You work as the network administrator at ABC.com. Mia Hamm is part of the ABC.com IT team and works as a desktop technician.

The network consists of a single Active Directory domain named ABC.com. All servers on the network run Windows Server 2008. All client computers run Windows 7 Enterprise.

All servers and client computers on the ABC.com network have static IP configurations.

The company has hired a new user named Clive Allen to work in the Sales department. Mia is configuring a new desktop computer for Clive. She configures the IPv4 settings as shown below:

Mia successfully joins Clive's computer to the domain. However she reports that Clive is unable to access Internet web sites.

Which IP setting should you change?

- **A.** The default gateway should be changed to 192.168.15.254.
- **B.** The subnet mask should be changed to 255.255.255.0.
- **C.** The IP address should be changed to 192.168.15.254.
- **D.** The preferred DNS server should be changed to 192.168.1.3.

# **Answer: A**

# **Question No : 8**

You work as a desktop technician at ABC.com. The network consists of a single Active Directory domain named ABC.com. All servers on the network run Windows Server 2008. All client computers run Windows 7 Enterprise.

You receive reports from users with portable computers saying that their computers are connecting to a nearby shopping center wireless network when they are in a certain part of the building.

How can you ensure that the portable computers connect to the company network when they are in range of the company wireless network?